# **AQUAHEAT H5RO Instruction Manual**

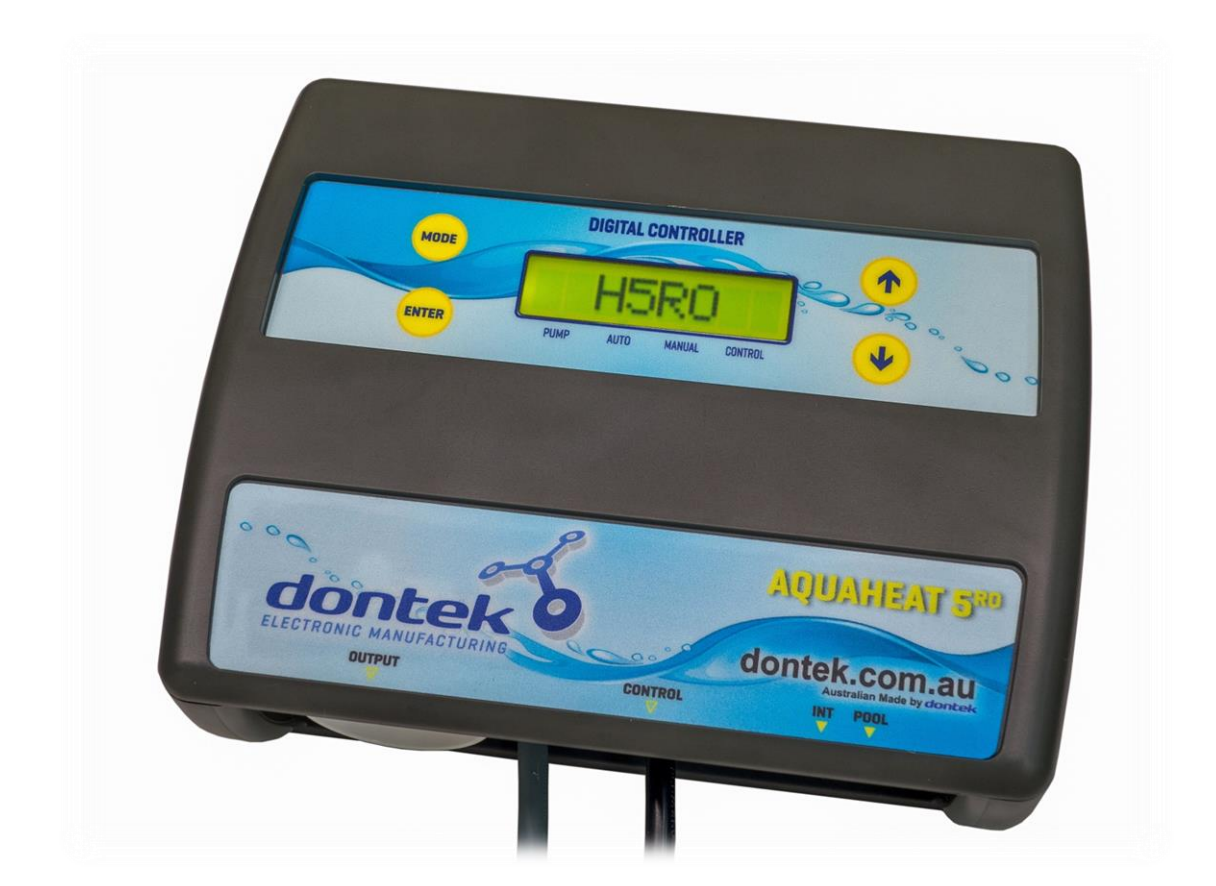

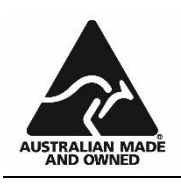

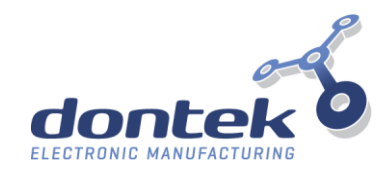

# **DESCRIPTION**

The H5RO controller will operate a pump and heater from a chlorinator timeclock. A heater cool-down is performed when the chlorinator output switches off.

The H5RO is fitted with an LCD screen which displays whether the pump or heater is on or off, when it displays 'cooldown' the pump is running with the heater switched off.

## **INSTALLATION INSTRUCTIONS**

THIS APPLIANCE IS NOT INTENDED FOR USE BY YOUNG CHILDREN OR INFIRM PERSONS WITHOUT SUPERVISION, PLEASE ENSURE THAT YOUNG CHILDREN ARE SUPERVISED TO ENSURE THAT THEY DO NOT PLAY WITH THE APPLIANCE.

#### **CONTROLLER MOUNTING**

Find a suitable location to mount the control box. Ideally, as with all pool equipment, it should be installed out of direct weather and no closer than 3 metres from the water's edge and a minimum 600mm above ground. Fix the mounting bracket to a solid structure and slide the controller on, keeping in mind that the power cable is 1.8m long and should be plugged directly into a general power outlet, not into an extension lead.

#### **PUMP CONNECTIONS**

The pool circulating pump plugs into the 240V socket labelled PUMP.

#### **SANITISER CONNECTION**

The sanitiser (Ioniser, Chlorinator or Ozonator etc.) connects directly into a general power outlet, not into an extension lead. Pluq the Black 2 pin power lead from H5RO into the sanitiser. Set the sanitiser to operate for the required filtration and dosing requirements.

#### **HEATER:**

Connect the heater cable from the controller output marked HEATER to the heater's flow or pressure switch. Check with heater manufacturer for correct interlocking procedure. See picture for typical connection set-up. Note damage caused by incorrect connections will void warranties.

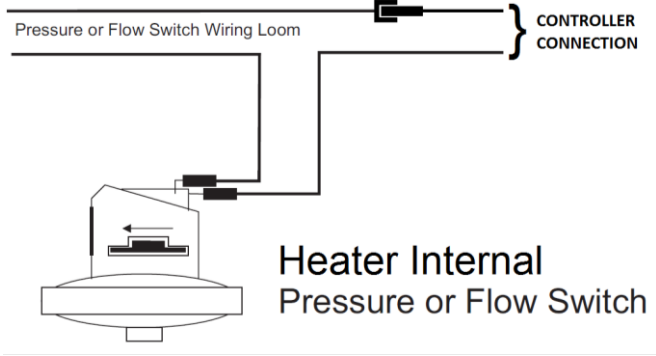

Internal connection to pool heater (check with heater manufacturer).

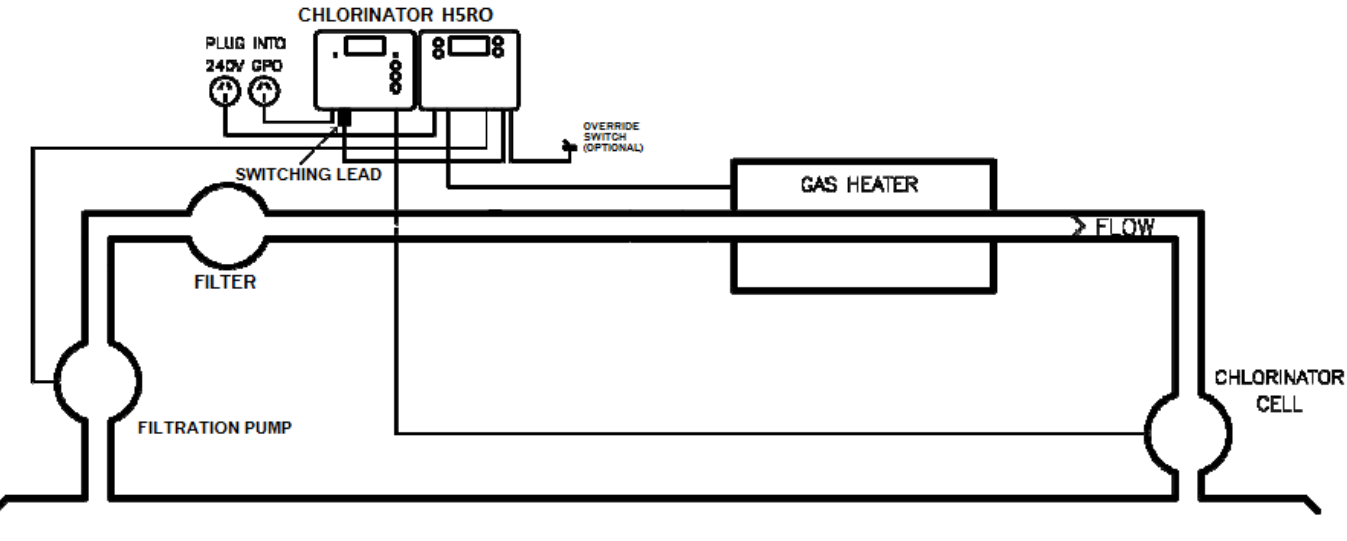

POOL/SPA

## **OPERATING INSTRUCTIONS**

#### **LCD SCREEN**

The LCD screen displays the current function and input status.

#### **LCD INDICATORS**

There are arrow icons on the LCD screen that point to text on the label.

#### **MODE BUTTON**

Three options are available, Auto, Backwash and Away.

**AUTO MODE** performs heating during the runtime.

**BACKWASH** Runs pump manually for maintenance.

**AWAY MODE** does not perform heating when control is called.

#### **ENTER BUTTON**

Pressing the ENTER button will turn on the LCD backlight, pressing the ENTER button while the backlight is lit will enter the SETTINGS MENU;

The following will be displayed; 1) EXIT

The menu system can be navigated using the  $\uparrow$ or I buttons, all selectable and changeable values will flash on the LCD screen. Press the ENTER button to accept the currently displayed [flashing] item.

All menu items are shown below;

1) EXIT

2) SYSTEM

## 1) EXIT

Press ENTER on this menu to return to automatic operation.

## 2] SYSTEM

Here is a sub-menu;

EXIT **INSTALL** LCD TIME **DEFAULTS**  EXIT - Press ENTER on this menu to return to automatic operation.

**INSTALL:** 

SET RUN ON TIME - When the heater switches off the pump is locked to run for a time period without heating, this is to cool down the heater and prevent damage to the heater (and pipes) from heat soak.

Set run-on time [R XX MIN] is adjustable from 1 to 30 minutes.

SET HEATER DELAY When the system is set to heat, the pump is started but the heater start is delayed. Delay time [P XX MIN] is adjustable from O to 30 minutes, with 0 being OFF (no delay).

LCD TIME - Adjust the number of seconds the backlight remains on after the time a button was pressed. [Select NONE for always on.]

DEFAULT - Returns all setting to the factory defaults.

# **NOTES:**

- 1. If any of the menu items are left unattended for 3 minutes, the menu will time out and automatically save all settings and return to automatic operation.
- 2. If a sensor fault is detected the controller will display which sensor and what the fault is.
- 3. Should power be interrupted for any reason, the controller will resume normal operation when power is restored, all information will have been kept for 10 days.
- 4. Maximum combined rated output load for the 240V socket[s] is 9.98 Amps / 2395 Watts.
- 5. Degree of protection against moisture: IP33.
- 6. On power-up there is a counter next to the revision number that displays the number of interrupted heater cool-down cycles. This number cannot be reset.

# **WARRANTY**

- This range of product is covered by a limited 3 year warranty against component failure or  $\bullet$ faulty workmanship from the date of installation.
- Faulty units should be returned in the first instance to the dealer from which the unit was  $\bullet$ purchased.
- Damage to the unit due to misuse, power surges, and corrosion from pool chemical fumes, lightning strikes or installation that is not in accordance with the manufacturer's instruction may void the warranty.
- Warranty does not include on-site labour or travel costs to or from installation site.  $\bullet$

If the power cord is damaged, do not use the controller; return the unit to the supplier for repair.

## **CUSTOMER RECORD** [To be retained by the customer]

DEALER/INSTALLER NAME

SERIAL NUMBER

DATE INSTALLED

For service assistance phone 1300 130 693

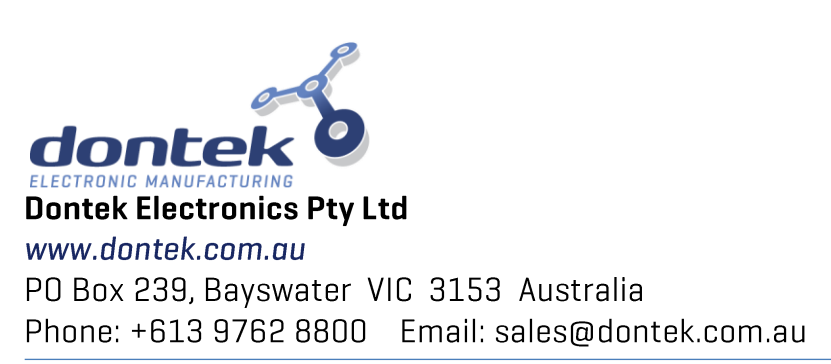

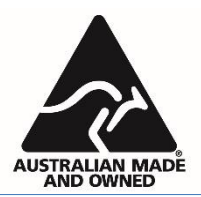